## 2015 年度情報メディア基盤ユニット 4 月 17 日分課題

授業関連資料は http://www.sato-lab.jp/imfu からダウンロード出来ます。

## 授業内の演習課題

演習課題の 1,5,6,8 は出来たかどうかを先生か TA の人にチェックしてもらって下さい。 チェック欄はカラーワークシートの裏面にあります。授業終了時に、カラーワークシー トを提出して下さい。

1. 次のプログラムには、誤りがあります。誤りがあるプログラムを実行しようとする とどうなるかを試して下さい。また、どこを変更するとちゃんと実行できるか考え て下さい。

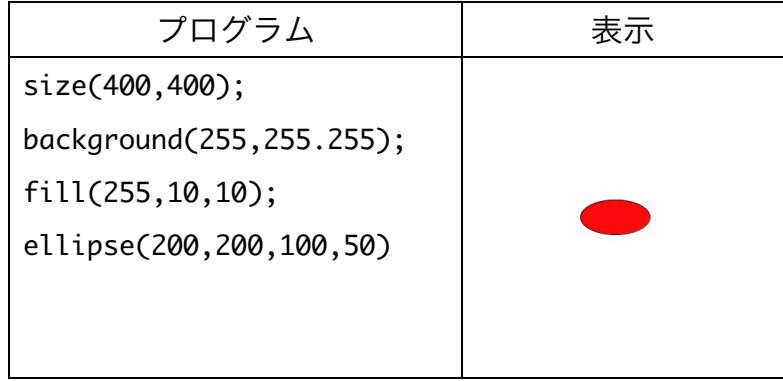

- 2. 本文中のサンプルプログラムを実行してみて下さい。
- 3. 本文中のサンプルプログラムの数値を変えると、どのように画像が変化するかを確 かめてみて下さい。
- 4. Color Selector など利用しながら、カラーワークシートの空欄を埋めて下さい。

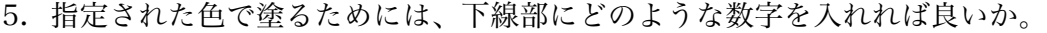

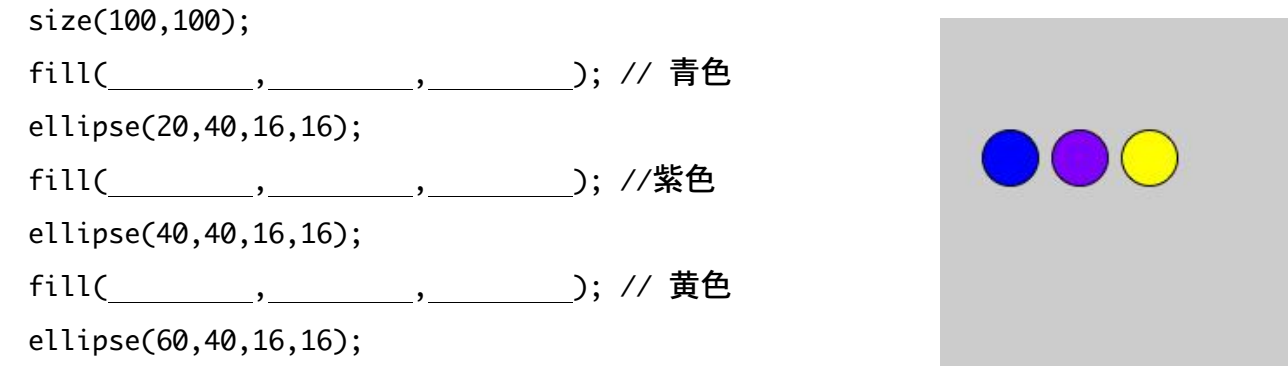

6. 下線部に適切な数などいれて、プログラムを実行した際に、表示欄と同じようにな るようにして下さい。

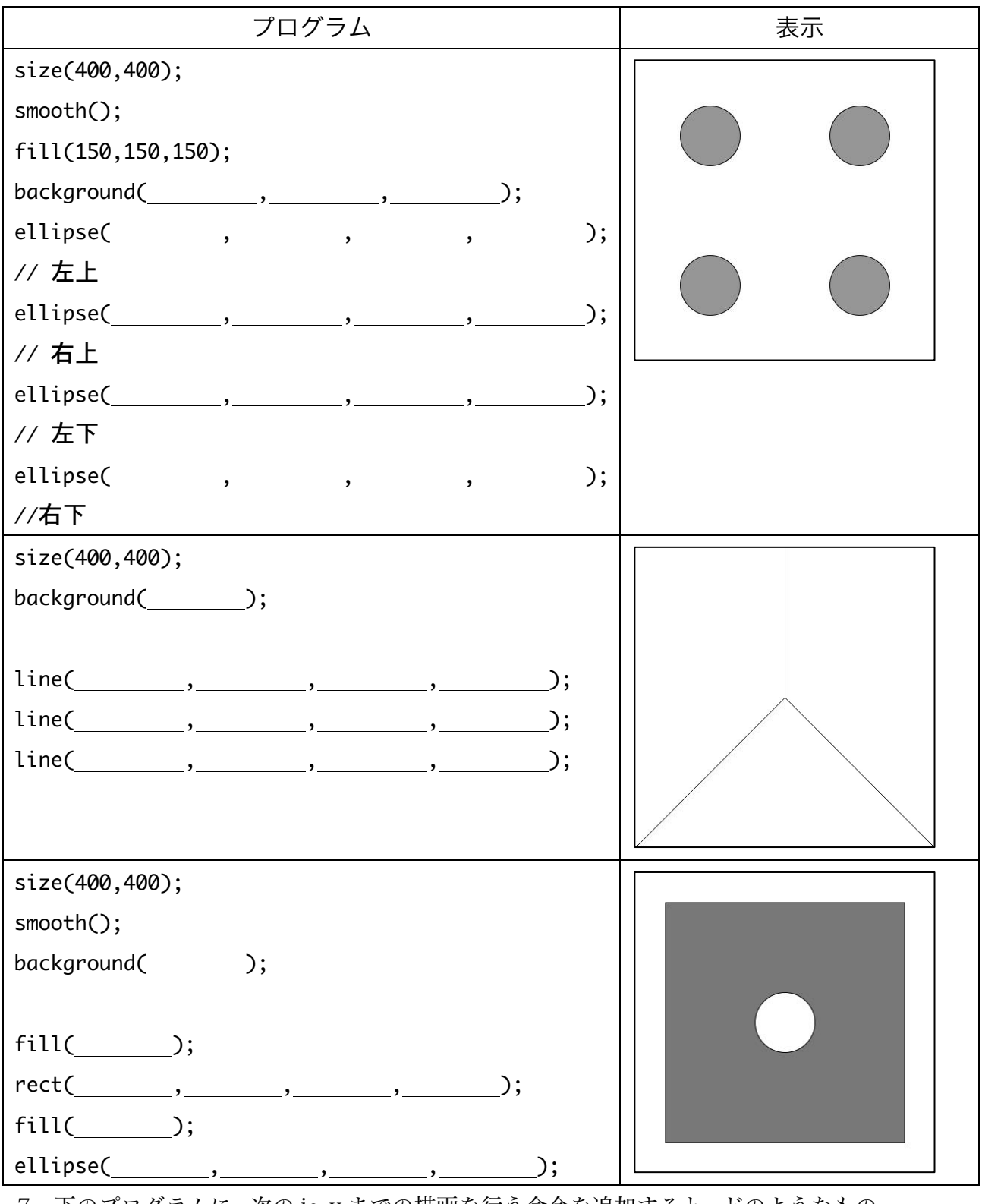

7. 下のプログラムに、次の i~v までの描画を行う命令を追加すると、どのようなもの

が表示されるでしょうか?a)から e)の中から選んで下さい。また、strokeCap とは どのような命令かを調べて下さい。

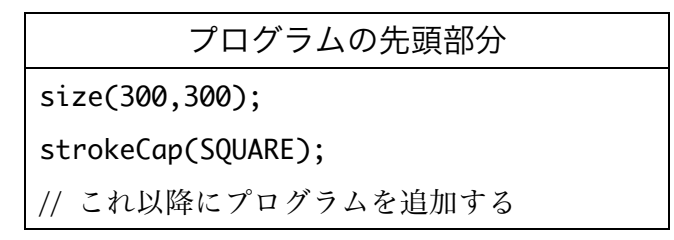

- i. 背景を白色で塗りつぶす
- ii. 外枠を黒色の太さ 10 で内部は白色の半径 20 の円を 2 個描く。円の中心の座 標は(90,200)と(210,200)。
- iii. 太さ 40 で赤色の線分を描画する。この線分の両端の座標は(50,180)と  $(250,180)$ <sub>o</sub>
- iv. 太さ5で赤色の線分を 2 つ描画する。1 本の線分の両端の座標は(55,170)と (90,120)。もう一本の線分の両端の座標は(90,120)と(130,120)。
- v. 太さ 140 で赤色の線分を描画する。この線分の両端の座標は(180,108)と  $(180,160)$ <sub>。</sub>
	- a) めがねをかけた人の顔 b)自転車 c)飛行機 d)車 e)ロボット

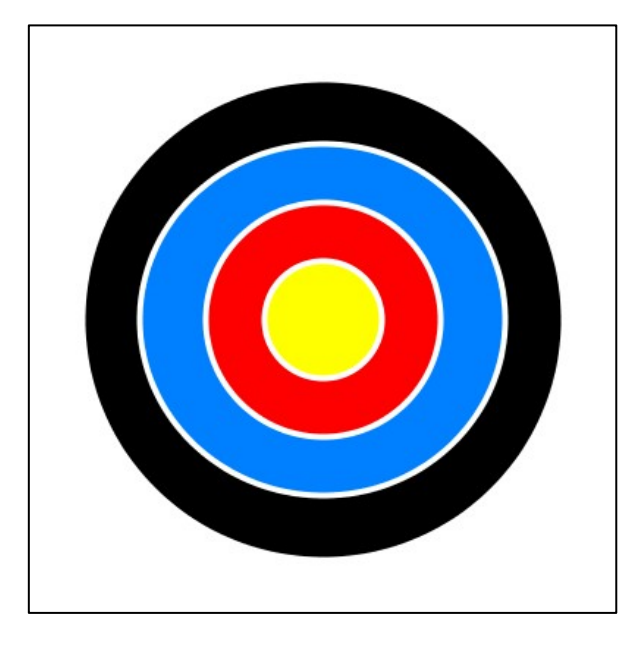

8. 次の様なアーチェリーの的のような画像を表示するプログラムを作成して下さい。

宿題

宿題はレポートとして 4 月 24 日 (金) の授業の時に、提出して下さい。提出 するレポートの表紙には、科目名、学籍番号、氏名、提出日、提出先(担当の 先生の名前)レポート内容の概要を記載して下さい。

1. 今回学んだ内容を利用して、自分なりの画像を表示する Processing 言語のプ ログラムを作成して下さい。例えば、例 1-21 のプログラムが最低基準です。